## **Conseils d'installation pour TIM:**

Avant d'installer TIM, vérifiez que TIM DEMO ne se trouve pas déjà sur votre ordinateur. Si c'est le cas, veuillez l'effacer ou TIM ne pourra pas être installé correctement.

## **Conseils concernant l'affichage:**

Il est conseillé d'utiliser une résolution 800x600 ou mieux pour jouer à TIM. Si vous utilisez la résolution 640x480, il se peut que vous ne puissiez pas accéder aux fenêtres importantes, comme celle de l'Objectif du Puzzle dans le Mode Jeu.

## **Astuces sur la Localisation des Pannes MIDI:**

La musique de ce produit est compatible avec les cartes sonores et les gestionnaires Extended Level de Windows (ex: Sound Blaster 16 (tm), la table des ondes General MIDI et autres matériels compatibles). Si quelques notes de musique paraissent incorrectes, ou si certaines sont répétées plusieurs fois, utilisez le MIDI Mapper pour régler ce problème. Pour certaines cartes sonores et certains gestionnaires (ex: Voyetra), le "canal de batterie" reproduit les sons correspondants sur un canal à instruments "trop élevés". Pour éviter ce problème, changez la valeur normale du canal tambour (10) à 16.

Le MIDI Mapper se trouve généralement dans la fenêtre du panneau de configuration. Ouvrez MIDI Mapper, choisissez Afficher les Paramètres, et vérifiez que vous utilisez ceux de la carte sonore Extended (EXT) FM ou MIDI. Dans le cas contraire, il faudra installer les paramètres Extended en utilisant ceux placés sur l'une des disquettes fournies avec votre carte sonore. Si vous ne les trouvez pas, il est possible d'en créer grâce au MIDI Mapper en cliquant sur le bouton "Nouveau". Vous pouvez également modifier les paramètres actuels en cliquant sur le bouton "Editer". Si vous n'entendez pas les bonnes notes de musique, utilisez les paramètres suivants:

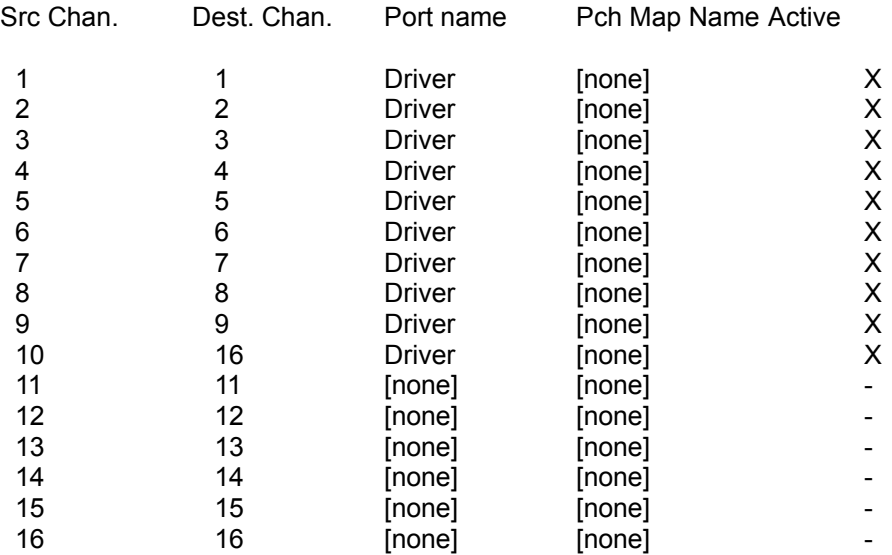

Remarque: "Driver" (Gestionnaire) est le nom du gestionnaire de votre carte sonore. Si vous ne le voyez pas dans les paramètres, veuillez le charger à partir des disquettes d'installation de votre carte sonore (quittez MIDI Mapper et choisissez "Gestionnaires"). Pour plus d'informations, consultez le manuel de Windows.